### Quick Reference Guide: **Accessing Data Files and Reports**

# **PoolTalk®**

Effective June 3, Fannie Mae will begin publishing the aligned and enhanced disclosure files for its Single-Family securities in support of the **[Single Security Initiative.](http://www.fanniemae.com/portal/funding-the-market/single-security/index.html)** The enhanced disclosures will replace the majority of Fannie Mae's existing disclosure files. The disclosures will include new data attributes and enumerations, while certain existing disclosure attributes and files will be retired. In conjunction with the new disclosures, PoolTalk®, our web-based disclosure application, will be enhanced. Read on to learn about certain features of the application.

#### **Getting Started:**

1. Navigate to PoolTalk. Log in to access the data files and reports. Click on the small blue button near the user's name. A menu will appear with many options. Select Data Files and Reports. 2. Or, if you know the specific reports you are looking for or want to view a full list of data files and reports available, you can browse the glossary in the helpful links section of the homepage.

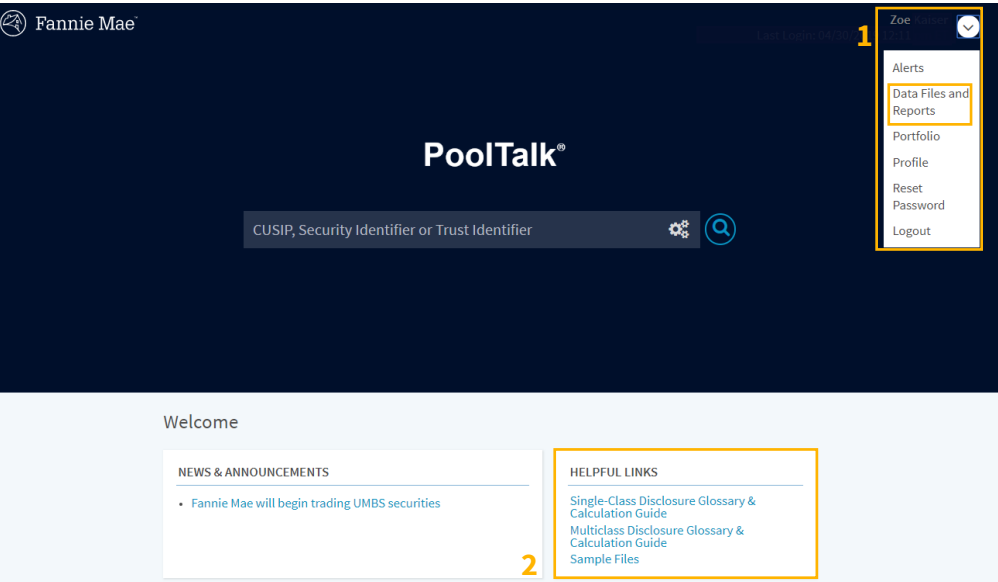

3. The default view is the Single-Class/Single-Class Resecuritizations Issuance files.

4. You can change the report type, month, and year by clicking on the drop-down menus. Some options include:

- A. MBS New Security Issuance Summary Report;
- B. MBS Intraday Issuance Loan Level File; and
- C. Supplemental Issuance file.

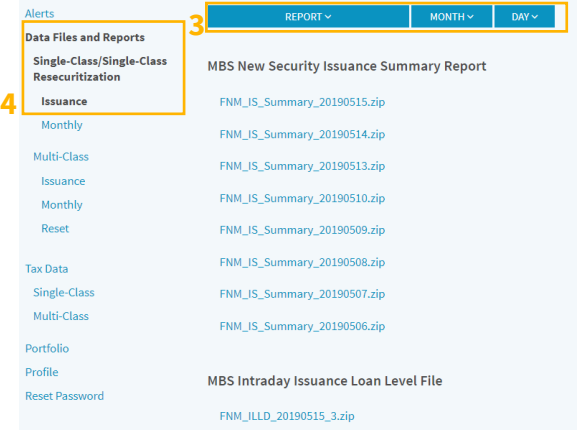

© Fannie Mae. Trademarks of Fannie Mae.

## Quick Reference Guide: **Accessing Data Files and Reports**

## **PoolTalk®**

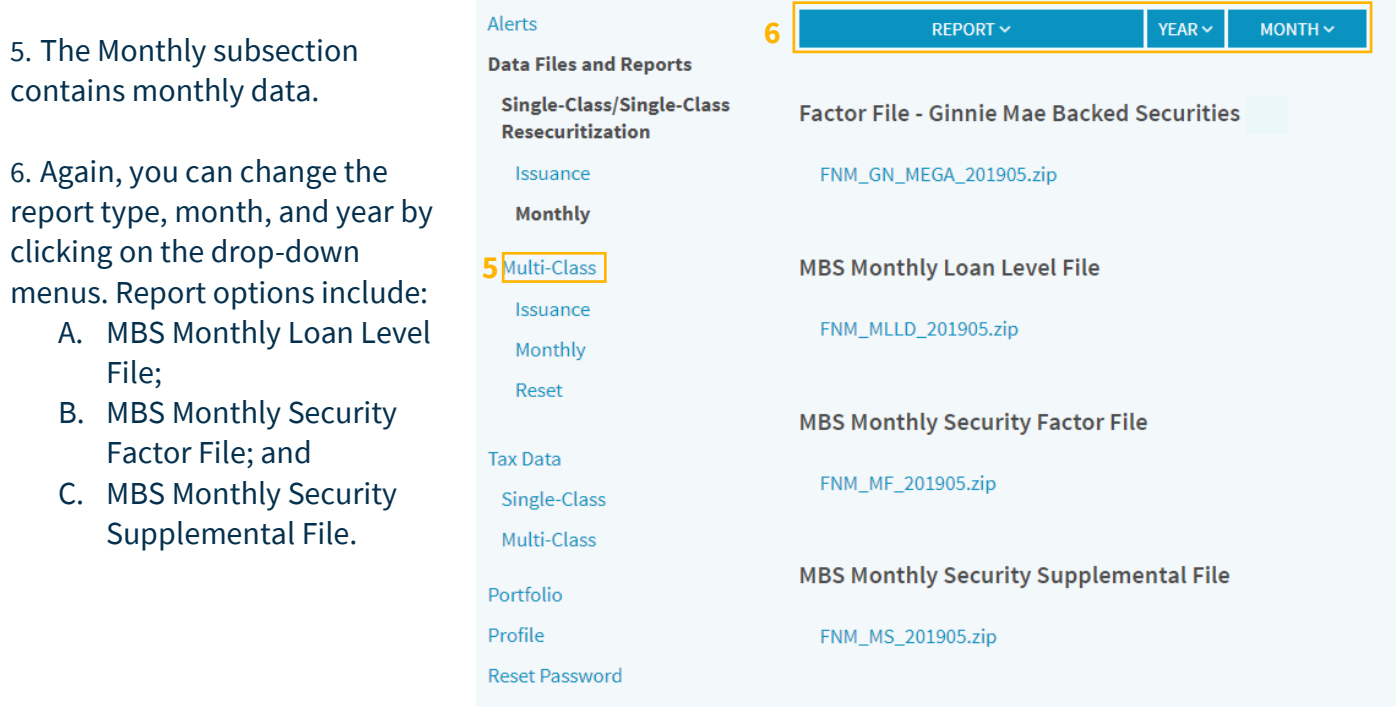

7. Similarly, the Multi-Class section displays issuance, monthly, and reset information. You can toggle by report type, month, and year. The reset options include the "Reset File – No Delay – Indices" file. Report options include:

- A. Excess Servicing Fee files;
- B. REMIC files; and
- C. SMBS files.

8. Tax files are available for Single-Class and Multi-Class files organized by year and quarter.

The timing for the publication of the files can be found in the Single-Family and Multi-Class Disclosure Guide.

Any questions related to the new disclosures or application can be directed via email to **Fixed-Income** [Marketing](http://www.fanniemae.com/portal/jsp/fixed_income_contact_us.html?id=fim) or call 800-2FANNIE (800-232-6643).

© Fannie Mae. Trademarks of Fannie Mae.

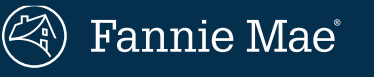